# *Atelier KICAD*

A

5. Connecter les composants

Annoter les composants

empreintes physiques

Vérifier le schéma

(connexion sans fils, au minimum par paire)

numérotation automatique des références des composants)

7. Associer les composants à leurs

Labels et Net

 $\mathsf{\times}$  Non connection

#### Création du schéma, les grandes étapes

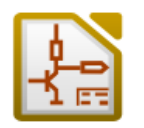

1. Créer un projet (\*.pro, dans un dossier spécifique)

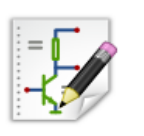

2. Créer un schéma (\*.sch, régler la taille de la grille si besoin, appuver sur "?" pour avoir tous les raccourcis)

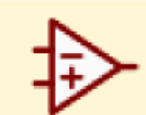

 $\frac{\rho}{\tau}$ 

3. Ajouter les composants (avec l'alimentation +, GND et PWR\_FLAG)  $+5V$ PWR\_FLAG ⇩ 4. Trouver le composant en tapant les premières lettres Sélection Composant (2484 items chargés)

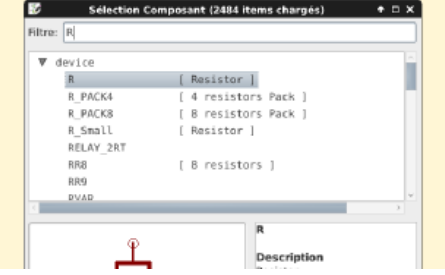

#### Création du circuit imprimé (PCB)

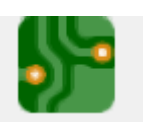

- 1. Ouvrir le pcb depuis la schématique
- 2. Définir les règles de conception, taille piste, isolement …

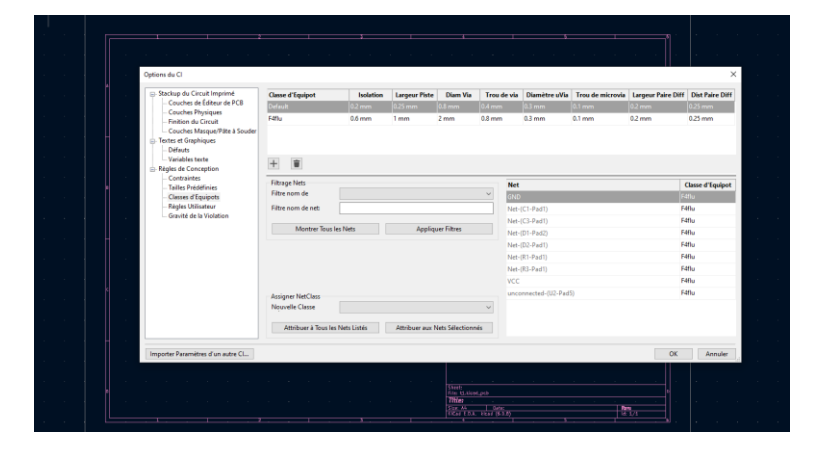

3. Définir le pas de la grille + tracer le contour de la carte

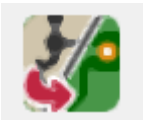

4. Mise à jour du PCB à partir du schéma (F8)

5. Placer les composants

6. Tracer les pistes

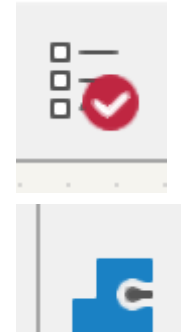

7. Vérifier les règles de conception

8. Créer un plan de masse (zone rempli) puis touche « B »

## **Plugin de nomenclature HTML interactif pour KiCad**

<https://github.com/openscopeproject/InteractiveHtmlBom/wiki>

Télécharger le code (.zip) ici : https://github.com/openscopeproject/InteractiveHtmlBom

Décompresser le tout ici (pour windows) :

C:\Users\Utilisateur\AppData\Roaming\kicad\scripting\plugins\

### *Ressources*

<https://www.youtube.com/c/EricPeronnin>

<https://reso-nance.org/wiki/logiciels/kicad/accueil>